5COSC023W - MOBILE APPLICATION DEVELOPMENT Lecture 3: More on Activities and Intents: Lifecyle and Configuration Changes

Dr Dimitris C. Dracopoulos

# The Activity Lifecycle

- $\blacktriangleright$  Created (not visible yet)
- ▶ Started (visible)
- ▶ Resume (visible)
- $\blacktriangleright$  Paused(partially invisible)
- ▶ Stopped (hidden)
- ▶ Destroyed (gone from memory)

State changes are triggered by user action, configuration changes such as device rotation, or system action

# The Activity Lifecycle (cont'ed)

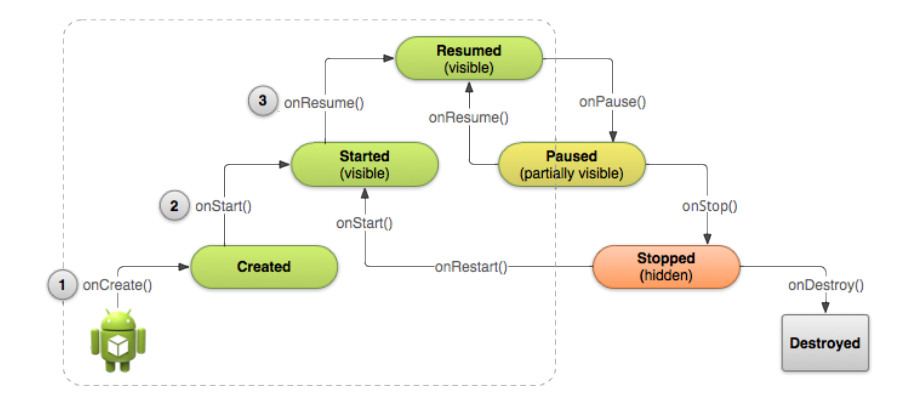

### When the Callbacks are Called?

▶ onCreate(Bundle savedInstanceState) — static initialization

- $\triangleright$  onStart() when Activity (screen) is becoming visible
- $\triangleright$  on Restart () called if Activity was stopped (calls onStart())
	- $\triangleright$  on Resume() start to interact with user
	- ▶ onPause() about to resume PREVIOUS Activity
- $\triangleright$  onStop() no longer visible, but still exists and all state info preserved
- ▶ onDestroy() final call before Android system destroys Activity

## Implementing Callbacks

- ▶ Only onCreate() is required
- $\blacktriangleright$  The other callbacks can be (optionally) overridden to change default behaviour

### The onCreate(Bundle savedInstanceState) method

- $\blacktriangleright$  Called when the Activity is first created
- ▶ Does all static setup: create views, bind data to lists, ...
- $\triangleright$  Only called once during an activity's lifetime
- ▶ Accepts a Bundle argument with Activity's previously saved state (saved with onSaveInstanceState()), if there was one
- $\triangleright$  Created state is always followed by onStart()

### The onResume method

- $\triangleright$  Called when Activity will start interacting with user
- ▶ Activity has moved to top of the Activity stack
- $\blacktriangleright$  The activity is both visible and interactive with the user
- $\blacktriangleright$  This is Running state for the activity

### The onPause method

- $\triangleright$  Called when system is about to replace the current activity with another
- $\triangleright$  The Activity is partly visible but non-interactive with the user
- $\triangleright$  Used to save data, stop animations and anything that consumes resources
- ▶ Implementations must be fast (not too much data saved) because the next Activity is not displayed until this method returns
- ▶ Followed by either onResume () if the Activity returns back to the front, or onStop() if it becomes invisible to the user

## The onStop() method

- $\blacktriangleright$  The activity is no more visible to the user
- ▶ Use to save data which take too long to save in onPause
- $\blacktriangleright$  It is followed by either onRestart() if Activity is coming back to interact with user, or onDestroy() if Activity is going away

## The onDestroy() method

- ▶ Final call before Activity is destroyed
- $\blacktriangleright$  The user navigates to another activity or there is a configuration change
- $\blacktriangleright$  The activity is finishing or the system destroys it to save space (you can distinguish between the 2 by calling isFinishing
- ▶ System may destroy Activity without calling this (by simply killing the process) , therefore use onPause() or onStop() to save data or state

# Configuration Changes

Configuration changes invalidate the current layout or other resources in your activity when the user:

- ▶ Rotates the device
- ▶ Chooses different system language, so locale changes
- $\blacktriangleright$  Enter multi-window mode
- On configuration change the operating system:
	- 1. Destroys the activity calling:
		- 1.1 onPause()
		- 1.2 onStop()
		- 1.3 onDestroy()
	- 2. Starts the activity again calling:
		- 2.1 onCreate()
		- 2.2 onStart()
		- 2.3 onResume()

## Activity Instance State

- ▶ State information is created while the Activity is running, such as a counter, user text, animation progression
- $\triangleright$  State is lost when device is rotated, language changes, back-button is pressed, or the system clears memory

# What the Operating System Saves

The OS saves automatically:

- $\triangleright$  State of views with unique ID (android: id) such as text entered into an EditText
- $\blacktriangleright$  The Intent that started the activity and data in its extras

 $\rightarrow$  The developer is responsible for saving other activity and user progress data

### Saving instance state

Implement onSaveInstanceState() in the activity.

- $\triangleright$  Called by Android runtime when there is a possibility the Activity may be destroyed
- ▶ Saves data only for this instance of the Activity during the current session. If the application is restarted this cannot be used

 $\rightarrow$  onSaveInstanceState is not called when user explicitly closes the activity (e.g. presses the Back button) or when finish() is called. Use onPause() or onStop() instead

Implementing onSaveInstanceState()

```
override fun onSaveInstanceState(outState: Bundle) {
    super.onSaveInstanceState(outState)
```

```
outState.putInt("counter", counter)
}
```
Two ways to retrieve the saved Bundle data:

- ▶ In onCreate(Bundle mySavedState)
- ▶ Implement callback onRestoreInstanceState(Bundle mySavedState) (this is called after onStart()

Example of Restoring State in onCreate()

```
override fun onCreate(savedInstanceState: Bundle?) {
    super.onCreate(savedInstanceState)
    setContentView(R.layout.activity_main)
```
var tv = findViewById<TextView> $(R.id.textView)$ 

```
if (savedInstanceState != null) {
    counter = savedInstanceState.getInt("counter", 0)
    tv.setText("" + counter)
}
```

```
}
```
## What happens when an Application Restarts?

- ▶ When the user stops and restarts a new app session, the Activity instance states are lost and the activities will revert to their default appearance
- ▶ If you need to save user data between app sessions, use
	- 1. Shared preferences
	- 2. or a Database

Sending Data from one Activity to Another

In the Sending Activity:

- 1. Create the Intent.
- 2. Set data or put extra data in the Intent.
- 3. Start the receiving (new activity) with startActivity(intent).

In the Receiving Activity:

- 1. Get the Intent that created the Activity.
- 2. Retrieve the data or extras from the Intent.

### **Examples**

// Setting data and extras intent.setData(Uri.parse("http://www.google.co.uk")); intent.setData(Uri.parse("tel:02079115000")); intent.putExtra("Score", 56345);

```
// Retrieving data and extras
Uri url = intent.getData();
int score = intent.getIntExtra("score", 0);
```